# **Auszug einschließen Makro**

Mit dem Auszug einschließen Makro können Sie Text aus anderen Wiki-Seiten, der mit dem [Auszug Makro](#) markiert wurde, einbetten. [Anleitung](#page-0-0) Christen and Anleitung

- - <sup>o</sup> [Erstellen mittels Formatierungsleiste](#page-0-1)
	- [Erstellen mittels Kurzschreibweise](#page-0-2)
- [Videoanleitung](#page-0-3)
- **•** [Beispiel](#page-1-0)
- [Quellen](#page-1-1)

Makro auswählen

## <span id="page-0-0"></span>Anleitung

### <span id="page-0-1"></span>**Erstellen mittels Formatierungsleiste**

- 1. Klicken Sie in der Formatierungsleiste auf **Einfügen A ndere Makros**
- 2. **Im Suchfeld** geben Sie **Auszug einschließen** ein.
- 3. Wählen Sie das **Auszug einschließen Makro** aus.
- 4. Im folgenden Menü können Sie die Seite, die den entsprechenden Auszug beinhaltet, auswählen.
- 5. Sie können außerdem auswählen, ob das umgebende Panel angezeigt werden soll oder nicht.
- 6. Zum Abschluss bestätigen Sie Ihre Einstellungen mit **Einfügen.**

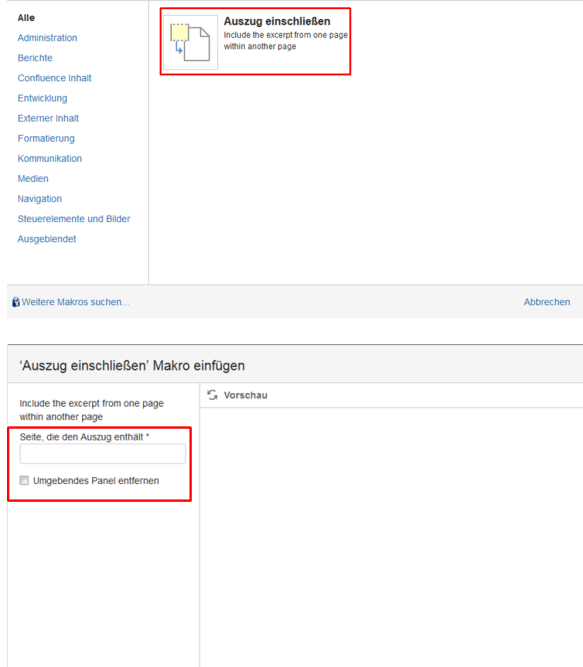

Auszug einschließen Hilfe

#### <span id="page-0-2"></span>**Erstellen mittels Kurzschreibweise**

- 1. Im Editor fügen Sie das Makro Auszug einschließen hinzu in dem Sie die "**{Auszug einschließen**" eingeben und das Makro auswählen.
- 2. Im Menü können Sie die Seite, die den entsprechenden Auszug beinhaltet sowie die Option, ob das umegbende Panel anzeigt werden soll oder nicht auswählen.
- 3. Klicken Sie dann auf **Einfügen.**
- 4. Wenn Sie im Auszug einschließen Makro Anderungen vornehmen möchten, dann klicken Sie mit der linken Maustaste auf das Makro im Editor und wählen Sie bearbeiten aus.

### {Auszug eins

Makrovorschläge Auszug einschließen LA Makro Browser öffnen

### <span id="page-0-3"></span>Videoanleitung

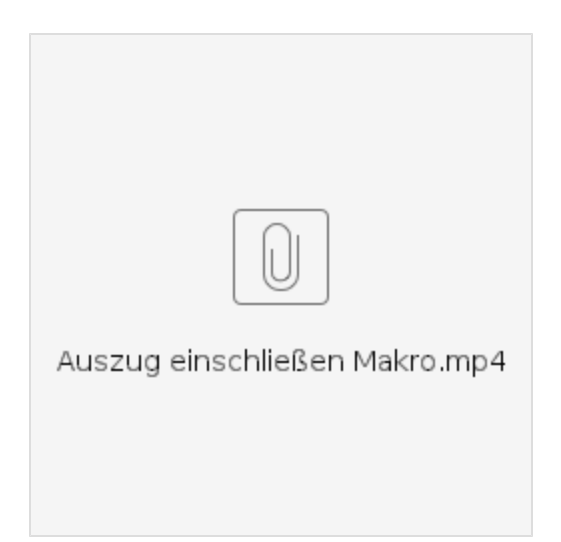

# <span id="page-1-0"></span>Beispiel

**Fehler beim Ausführen des Makros 'excerpt-include'**

No link could be created for '~wiezorek:Auszug Makro'.

## <span id="page-1-1"></span>Quellen

<https://confluence.atlassian.com/doc/excerpt-include-macro-148067.html>